# <span id="page-0-0"></span>**Wstęp do programowania w środowisku PYTHON**

<https://https://docs.python.org/3/>

**Kontakt:** [mkuich@fuw.edu.pl](mailto:mkuich@fuw.edu.pl)

**Mteriały:** <www.fuw.edu.pl/~mkuich/tik2022/>

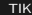

# <span id="page-1-0"></span>**Cechy Python'a**

- UWAGA! Korzystamy z Python3 (preferowany python3.10)
- Język programowania wysokiego poziomu ogólnego przeznaczenia
- Polecenia/kody w Python'ie są **interpretowane** przez specjalny interpreter
- Posiada bardzo rozbudowany pakiet bibliotek standardowych
- Dominuje paradygmat obiektowości  $\rightarrow$  wszystko jest obiektem
- Automatycznie zarządza pamięcią i posiada dynamiczny system typów zmiennych
- Najpopularniejsze IDE:
	- ► Spyder, <www.spyder-ide.org>
	- ▶ PyCharm, <www.jetbrains.com/pycharm/>
	- $\blacktriangleright$  Jupyter, <www.jupyter.org>
	- ▶ Visual Studio Code <code.visualstudio.com/>
	- $\triangleright$  IDLE zintegrowany
- Na pracowni:
	- $\triangleright$  IDLE
	- $\blacktriangleright$  Spyder
- **•** Sugestia dla prywatnych PC: Anaconda + Spy[der](#page-0-0) <www.anaconda.com/><br>Experience is a set of the set of the set of the set of the set of the set of the set of the set of the set of the set of the set of the set of the set of

# <span id="page-2-0"></span>**Uruchamianie**

- "Programy" $\rightarrow$  "Programowanie"  $\rightarrow$  "IDLE 3" lub otwieramy zwykły terminal i wpisujemy python3
	- $\triangleright$  otworzyliśmy interpreter, w którym mamy dostęp do pełnej funkcjonalności Python'a i interaktywnie możemy pracować. Wypróbuj np.: print('Hello worl') - polecenie wypisze na ekran ciąg znaków
	- $\triangleright$  taki tryb może posłużyć, jako podręczny kalkulator; oblicz: 3+4
		- 17/3
		- 17%3 modulo, reszta z dzielenia
		- 2\*\*3 funkcja wykładnicza
		- 1+3\*4 vs (1+3)\*4 kolejność wykonywania działań
	- $\triangleright$  zmienne w trybie interaktywnym, wypróbuj:

```
a=8h=10-aa*b
```
- $\blacktriangleright$  funkcje matematyczne: sin(3.14) ??? brakuje pakietu
- ► quit() lub CTRL+D pozwala na wyjście z prog[ram](#page-1-0)[u](#page-3-0)

 $\equiv$ 

## <span id="page-3-0"></span>**Python - podstawowe pakiety**

- **1** Pakiet math
	- $\triangleright$  biblioteka z funkcjami matematycznymi
	- $\triangleright$  użycie: import math lub import math as m
- **2** Pakiet numpy
	- $\triangleright$  biblioteka do zaawansowanych obliczeń numerycznych, operacji na macierzach
	- $\blacktriangleright$  wprowadza obiekty array
	- $\triangleright$  użycie: import numpy lub import numpy as n
- **3** Pakiet matplotlib
	- $\blacktriangleright$  biblioteka do wizualizacji danych
	- $\blacktriangleright$  tutaj: rysowanie wykresów
	- $\blacktriangleright$  użycie: import matplotlib.pyplot lub import matplotlib.pyplot as pl
- **•** Pakiet scipy
	- $\blacktriangleright$  biblioteka do zastosowań naukowych
	- $\triangleright$  tutaj: dopasowywanie funkcji do danych, liniowa algebra, całkowanie ...
	- $\triangleright$  użycie: import scipy.optimize lub import scipy.optimize as sp

# **Funkcje matematyczne - pakiet math**

**• Podstawowe funckie:** 

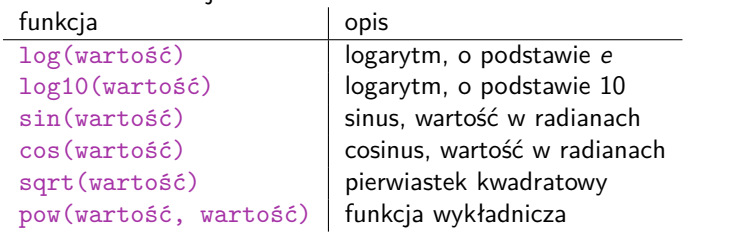

Dokumentacja: <https://docs.python.org/3/library/math.html>

```
Przykład:
```
import math math.sin(3.14)

**Zadanie 1. Oblicz:**  $sin(\pi/3)$ 

```
log_{10} 10√3
8
```
# **Skrypty**

- Skrypt to plik tekstowy o rozszerzeniu . py, zawierający kod źródłowy programu interpretowanego przez interpreter
- Uruchamianie skryptu przez interpreter: IDLE: Run→Run Module (F5) Spyder: zielony trójkąt w prawo (F5) PyCharm: zielony trójkąt w prawo (Shift+F10) terminal: python3 skrypt.py
- Opcjonalnie jeśli dodamy shebang w pierwszej linijce naszego skryptu, to możemy go uruchomić w terminalu następująco:
	- ./skrypt.py
	- $\rightarrow$  shebang: #!/usr/bin/python3
	- $\rightarrow$  należy pamiętać, że skrypt powinien mieć uprawnienia do wykonywania
- Skrypty edytujemy w dowolnym edytorze tekstu lub IDE
- Przykładowy skrypt:

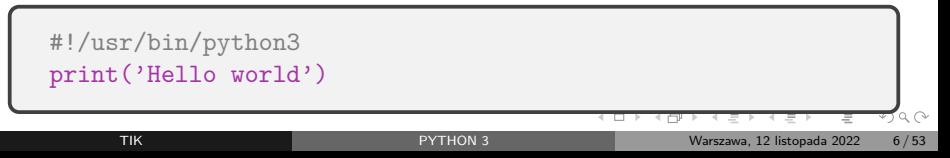

# <span id="page-6-0"></span>**To** wartość **a nie** zmienna **posiada typ**

Porównaj:

print('2+3')

ciąg znaków

Przykłady typów wartości

print(2+3)

liczby całkowite

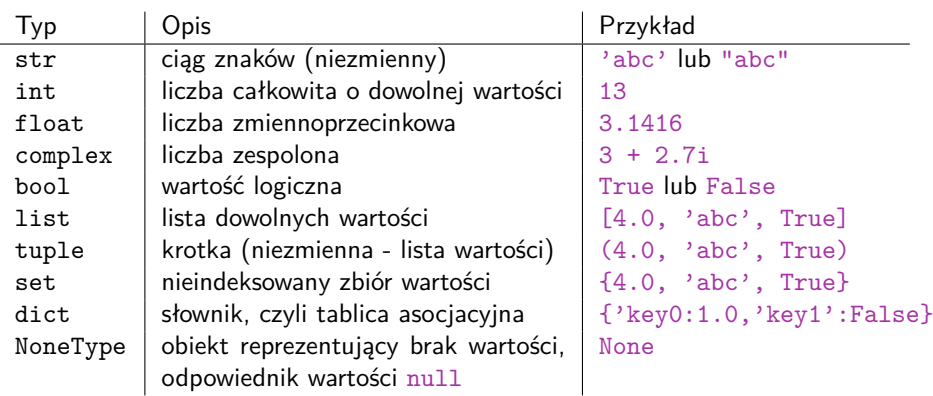

Sprawdzanie typu wartości: type(*<*wartość*>*) np.  $type(44)$ イロト イ何 トイヨ トイヨト

Ξ

 $2Q$ 

#### <span id="page-7-0"></span>**Uporządkowane sekwencje obiektów Krotki Listy**

- *.* **niezmienne**
- *.* definicja przez ()
- *.* przykład:

 $krotka1 = (1, 2, 5)$ 

- *.* wypisanie całek listy: print(krotka1)
- *.* wypisanie elementu listy: print(krotka1[1]) iteracja od 0 do n-1
- *.* wypisanie dlugości listy: print(len(krotka1))
- *.* **zmienne**
- *.* definicja przez []
- *.* przykład:  $lista1 = [1, 2, 5]$
- *.* wypisanie całek listy: print(lista1)
- *.* wypisanie elementu listy: print(lista1[1]) iteracja od 0 do n-1
- *.* wypisanie dlugości listy: print(len(lista1))
- *.* podmiana elementu:  $lista1[0]=7$
- *.* dadanie elementu na końcu: lista1.append(13)
- *.* usuwanie elementu:
	- del l[ist](#page-6-0)a $1[2]$  $1[2]$  $1[2]$  $OQ$

# <span id="page-8-0"></span>**Instrukcja warunkowa if** Przykład:

```
if <warunek>:
  <rób coś>
elif <inny warunek>:
  <rób coś innego>
else:
  <rób coś innego>
```

```
if x == 2:
 print('x wynosi dwa')
elif x==3:
 print('x wynosi trzy')
else:
 print('x jest inne)
```
#### **Pętla for**

```
for <element> in <sekwencja>:
      <rób coś przy każdej iteracji pętli>
Przykład 1: liczby od 0 do 10
  for i in range(0,11):
     print(i)
                                   Przykład 2: iteracja po elementach
                                      for item in lista:
                                         print(item)
```
#### **Zadanie 2.**

**Napisz program suma.py, wykorzystujący pętlę for do liczenia sumy liczb całkowitych od 1 do 100.**

#### **Zadanie 3.**

**Napisz program modulo.py, w którym utworzysz listę dowolnych liczb całkowitych i wypiszesz na ekran te, które są podzielne przez 3. Należy skorzystać z pętli for i instrukcji warunkowej if.**

# **Funkcje**

- Funkcje definiujemy na początku programu
- Przykład definicji funkcji i jej wywołania w skrypcie:

```
def przywitanie(): #definicja funkcji
  print('Pozdrowienia z mojej funckji!') #instrukcje
przywitanie()
```
Przykład funkcji zwracającej wartość i obliczjącej obwód trójkąta:

```
def perimeter(a, b, c):
  return a + b + ca = float(input('Enter side a: '))b = float(input('Enter side b: '))c = float(input('Enter side c: '))d = perimeter(a, b, c)print('perimeter: ', d)
```
#### **Zadanie 4.**

**Napisz skrypt funkcje.py zawierający trzy funkcje liczące: pole koła, trójkata i kwadratu. Wczytaj z klawiatury niezbędne dane i policz dla nich wszystkie trzy pola. Wynik wypisz na ekran.**

**Wskazówka: Pamiętaj o zaimportowaniu pakietu pozwalającego wykorzystywać funkcje i stałe matematyczne. Wykorzystaj instrukcje warunkowe, aby sprawdzić poprawność wymiarów figur podanych przez użytkownika, a w przypadku podania wymiarów mniejszych lub równych 0, wyświetl komunikat.**

 $OQ$ 

## <span id="page-12-0"></span>**Rysowanie z kolekcji**

```
import matplotlib.pyplot as p
#zbior punktow xx0=[1,2,3,4,5]#zbiór punktow y odpowiadajacy x
v0 = [2, 4, 6, 8, 10]p.plot(x0,y0)
p.plot(x0,y0,'ro')#zapisywanie obrazka
p.savefig('przyklad1.pdf')
#wyświetlanie obrazka
p.show()
```
#### <span id="page-13-0"></span>**Podstawowe opcje rysowania**

Other options for the color characters are:

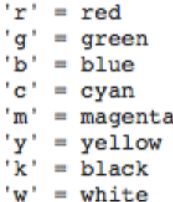

Options for line styles are

```
'=' = solid' --' = dashed': ' = dotted'-.' = dot-dashed
'\cdot' = points
'o' = filled circles' = filled triangles
```
#### Więcej na:

[https://matplotlib.org/api/\\_as\\_gen/matplo](https://matplotlib.org/api/_as_gen/matplotlib.pyplot.plot.html)[t](#page-12-0)[lib](https://matplotlib.org/api/_as_gen/matplotlib.pyplot.plot.html)[.](https://matplotlib.org/api/_as_gen/matplotlib.pyplot.plot.html)[py](#page-13-0)[p](#page-14-0)[lo](#page-0-0)[t.](#page-52-0)[pl](#page-0-0)[ot](#page-52-0).[h](#page-0-0)[tm](#page-52-0)[l](https://matplotlib.org/api/_as_gen/matplotlib.pyplot.plot.html)?seed.html?seed.html?seed.html?seed.html?seed.html?seed.html?seed.html?seed.html?seed.html?seed.html?seed.html?seed.html?seed.html?seed.html?seed.html?seed.html

#### **Zadanie 5.**

<span id="page-14-0"></span>**Napisz skrypt sinus1.py zawierający definicję dwóch list bądź krotek. Pierwsza z kolekcji,** x**, powinna zawierać 7 punktów z przedziału od 0 do** 2*π***, a druga,** y **wartości** sin x**. Narysuj wykres sinusa zieloną ciągłą linią i zapisz do w pliku sinus1.pdf.**

**Wskazówka: Pamiętaj o zaimportowaniu pakietu pozwalającego wykorzystywać funkcje i stałe matematyczne.**

- *.* **Przykład 1 tworzenie i wypisanie tablicy 1D**
- *.* Przykład 2 tablice jako argumenty operatorów i funkcji
- *.* Przykład 3 tworzenie zakresów
- *.* Przykład 4 tworzenie i drukowanie tablic 2D
- *.* Przykład 5 indeksowanie oraz wycinanie wierszy i kolumn
- *.* Przykład 6 wczytywanie tablic dwuwymiarowych z pliku
- *.* Przykład 7 mnożenie wektorów

```
#dołączenie pakietu numpy
import numpy as n
#tworzenie tablicy
v = n.array([2, 5, 1, 3])#wypisanie całej tablicy
print(v)
#wypisanie elementu tablicy
print(v[2])
```
 $OQ$ 

- *.* Przykład 1 tworzenie i wypisanie tablicy 1D
- *.* **Przykład 2 tablice jako argumenty operatorów i funkcji**
- *.* Przykład 3 tworzenie zakresów
- *.* Przykład 4 tworzenie i drukowanie tablic 2D
- *.* Przykład 5 indeksowanie oraz wycinanie wierszy i kolumn
- *.* Przykład 6 wczytywanie tablic dwuwymiarowych z pliku
- *.* Przykład 7 mnożenie wektorów

```
import numpy as n
def f(x):
   return n.\sin(x * n.pi / 180)v = n.array([2, 5, 1, 3])#mnożenie przez skalar
print(2 * v)#dodawanie element do elementu
print(v + n.array([1, 2, -2, -1]))#mnożenie elementu przez element
print(v * n.array([1, 2, -2, -1]))#przekazanie tablicy do funkcji
print(f(v))
```
 $OQ$ 

- *.* Przykład 1 tworzenie i wypisanie tablicy 1D
- *.* Przykład 2 tablice jako argumenty operatorów i funkcji
- *.* **Przykład 3 tworzenie zakresów**
- *.* Przykład 4 tworzenie i drukowanie tablic 2D
- *.* Przykład 5 indeksowanie oraz wycinanie wierszy i kolumn
- *.* Przykład 6 wczytywanie tablic dwuwymiarowych z pliku
- *.* Przykład 7 mnożenie wektorów

```
import numpy as n
#jeśli znamy interwał między punktami
u = n.arange(0, 10, 1.5)print(u)
#jeśli znamy liczbę punktów
t = nulinspace(0.0, 10.0, 100)
print(t)
```
 $OQ$ 

- *.* Przykład 1 tworzenie i wypisanie tablicy 1D
- *.* Przykład 2 tablice jako argumenty operatorów i funkcji
- *.* Przykład 3 tworzenie zakresów
- *.* **Przykład 4 tworzenie i drukowanie tablic 2D**
- *.* Przykład 5 indeksowanie oraz wycinanie wierszy i kolumn
- *.* Przykład 6 wczytywanie tablic dwuwymiarowych z pliku
- *.* Przykład 7 mnożenie wektorów

```
import numpy as n
m = n.array([1,2,3],[4,5,6]])print(m)
#mozna dodawać kolejne wymiary ta-
blicy w nieskończoność
```
 $OQ$ 

- *.* Przykład 1 tworzenie i wypisanie tablicy 1D
- *.* Przykład 2 tablice jako argumenty operatorów i funkcji
- *.* Przykład 3 tworzenie zakresów
- *.* Przykład 4 tworzenie i drukowanie tablic 2D
- *.* **Przykład 5 indeksowanie oraz wycinanie wierszy i kolumn**
- *.* Przykład 6 wczytywanie tablic dwuwymiarowych z pliku
- *.* Przykład 7 mnożenie wektorów

```
import numpy as n
m = n.array([1,2,3],[4,5,6]])print(m)
print(m[0, 1])print(m[0, :])print(m[:, 1])# arr[wiersz, kolumna]
# iteracja od 0 do n-1
#: oznacza cały wiersz (bądź kolumnę)
```
 $OQ$ 

- *.* Przykład 1 tworzenie i wypisanie tablicy 1D
- *.* Przykład 2 tablice jako argumenty operatorów i funkcii
- *.* Przykład 3 tworzenie zakresów
- *.* Przykład 4 tworzenie i drukowanie tablic 2D
- *.* Przykład 5 indeksowanie oraz wycinanie wierszy i kolumn
- *.* **Przykład 6 wczytywanie tablic dwuwymiarowych z pliku**
- *.* Przykład 7 mnożenie wektorów

```
import numpy as n
tab = n.loadtxt('array.txt')print(tab)
#wyswietlanie pierwszej kolumny
print(tab[:, 0])
#wyswietlanie drugiej kolumny
print(tab[:, 1])#wyswietlanie trzeciej kolumny
print(tab[:, 2])
```
- *.* Przykład 1 tworzenie i wypisanie tablicy 1D
- *.* Przykład 2 tablice jako argumenty operatorów i funkcii
- *.* Przykład 3 tworzenie zakresów
- *.* Przykład 4 tworzenie i drukowanie tablic 2D
- *.* Przykład 5 indeksowanie oraz wycinanie wierszy i kolumn
- *.* Przykład 6 wczytywanie tablic dwuwymiarowych z pliku
- *.* **Przykład 7 mnożenie wektorów**

```
import numpy as n
v = n.array([1, 2, 3])u = n.array([4, 5, 6])skalarny = n.vdot(v,u)wektorowy = n.cross(v,u)print(skalarny)
print(wektorowy)
```
 $OQ$ 

#### **Zadanie 6.**

**Napisz skrypt, który wczyta dane z pliku array2.txt do tablicy z pakietu numpy, sprawdź jej wymiary. Następnie w dokumentacji pakietu numpy znajdź funkcję, która pozwoli Ci na utworzenie macierzy jednostkowej o wymiarach odpowiadających wczytanej tablicy. Oblicz iloczyn elementów odpowiadających w obu macierzach, iloczyn skalarny obu tablic, a także iloczyn wektorowy macierzy array2 i macierzy jednostkowej oraz odwrotny. Wszystkie wyniki wypisz na ekranie.**

### **Rysowanie z tablicy - przykład 8.1**

```
import matplotlib.pyplot as p
import numpy as n
#zbior punktow xx1 = n.array([1, 2, 3, 5, 8])#zbiór puntow y
y1 = n.array([6,9,7,8,7])
p.plot(x1,y1)
p.savefig('przyklad8.pdf')
p.show()
```
#### **Zadanie 7.**

**Napisz skrypt sinus2.py zawierający definicję dwóch tablic. Pierwsza z tablica,** x**, powinna zawierać 100 punktów z przedziału od 0 do** 2*π***, a druga,** y **wartości** sin x**. Narysuj wykres sinusa niebieską przerywaną linią i zapisz do w pliku sinus2.pdf. Powstały w wyniku makra wykres porównaj z wykresem sinus1.pdf Wskazówka: Pamiętaj o zaimportowaniu pakietu pozwalającego wykorzystywać funkcje i stałe matematyczne.**

# **Rysowanie wykresów - kontynuacja przykładów**

- *.* **Przykład 8.1 rysowanie**
	- **z tablicy**
- *.* **Przykład 8.2 wykreślanie funkcji (zadanie 7)**
- *.* Przykład 8.3 rysowanie danych z pliku bez niepewności
- *.* Przykład 8.4 formatowanie wykresu
- *.* Przykład 8.5 rysowanie danych z pliku z niepewnościami
- *.* Przykład 8.6 legenda
- *.* Przykład 8.7 tekst
- *.* Przykład 8.8 osie
- *.* Przykład 8.9 siatka, opisy i tytuły

```
import matplotlib.pyplot as p
import numpy as n
import math as m
x1 = n.array([1, 2, 3, 5, 8])y1 = n.array([6, 9, 7, 8, 7])p.plot(x1,y1)x2 = nu1inspace(0.0,2*m.pi,100)
y2 = n.\sin(x2)p.plot(x2, y2)p.savefig('przyklad8.pdf')
```
## **Rysowanie wykresów - kontynuacja przykładów**

- *.* Przykład 8.1 rysowanie z tablicy
- *.* Przykład 8.2 wykreślanie funkcji (zadanie 7)
- *.* **Przykład 8.3 rysowanie danych z pliku bez niepewności**
- *.* Przykład 8.4 formatowanie wykresu
- *.* Przykład 8.5 rysowanie danych z pliku z niepewnościami
- *.* Przykład 8.6 legenda
- *.* Przykład 8.7 tekst
- *.* Przykład 8.8 osie
- *.* Przykład 8.9 siatka, opisy i tytuły

```
import matplotlib.pyplot as p
import numpy as n
import math as m
x1 = n.array([1, 2, 3, 5, 8])y1 = n.array([6, 9, 7, 8, 7])p.plot(x1,y1)
x2 = nu1inspace(0.0,2*m.pi,100)
v2 = n.\sin(x2)p.plot(x2, y2)data = n.loadtxt('plot.txt')x3 = data: 0]
y3 = data[:, 1]p.plot(x3, y3)
p.savefig('przyklad8.pdf')
```
 $OQ$ 

**Więcej na: [www.matplotlib.org/api/\\_as\\_gen/matplotlib.pyplot.plot.html](www.matplotlib.org/api/_as_gen/matplotlib.pyplot.plot.html)**

- *.* Przykład 8.1 rysowanie z tablicy
- *.* Przykład 8.2 wykreślanie funkcji (zadanie 7)
- *.* Przykład 8.3 rysowanie danych z pliku bez niepewności
- *.* **Przykład 8.4 formatowanie wykresu**
- *.* Przykład 8.5 rysowanie danych z pliku z niepewnościami
- *.* Przykład 8.6 legenda
- *.* Przykład 8.7 tekst
- *.* Przykład 8.8 osie
- *.* Przykład 8.9 siatka, opisy i tytuły

```
import matplotlib.pyplot as p
import numpy as n
import math as m
x1 = n.array([1, 2, 3, 5, 8])y1 = n.array([6, 9, 7, 8, 7])p.plot(x1,y1,'r:',linewidth = 6)x2 = nu1inspace(0.0,2*m.pi,100)
v2 = n.\sin(x2)p.plot(x2, y2, 'b--')data = n.loadtxt('plot.txt')x3 = data[:, 0]y3 = data[:, 1]p.plot(x3, y3,'go')
p.savefig('przyklad8.pdf')
```
 $OQ$ 

イロト イ団 トイモト イヨト

**Więcej na: [www.matplotlib.org/3.1.1/api/\\_as\\_gen/matplotlib.pyplot.errorbar.html](www.matplotlib.org/3.1.1/api/_as_gen/matplotlib.pyplot.errorbar.html)**

- *.* Przykład 8.1 rysowanie z tablicy
- *.* Przykład 8.2 wykreślanie funkcji (zadanie 7)
- *.* Przykład 8.3 rysowanie danych z pliku bez niepewności
- *.* Przykład 8.4 formatowanie wykresu
- *.* **Przykład 8.5 rysowanie danych z pliku z niepewnościami**
- *.* Przykład 8.6 legenda
- *.* Przykład 8.7 tekst
- *.* Przykład 8.8 osie
- *.* Przykład 8.9 siatka, opisy i tytuły

```
import matplotlib.pyplot as p
import numpy as n
import math as m
x1 = n.array([1, 2, 3, 5, 8])y1 = n.array([6, 9, 7, 8, 7])p.plot(x1,y1, 'r:', linewidth = 6)x2 = nu1inspace(0.0,2*m.pi,100)
y2 = n.\sin(x2)p.plot(x2, y2, 'b - ')data = n.loadtxt('plot.txt')
x3 = data: 0]
v3 = data: 1]
dx3 = data: 2]
dy3 = data[:, 3]p.errorbar(x3,y3,xerr=dx3,yerr=
  dy3,capsize=3,fmt='o')
```
p.savefig('przyklad8.pdf')

**Więcej na: [www.matplotlib.org/3.1.1/api/\\_as\\_gen/matplotlib.pyplot.legend.html](www.matplotlib.org/3.1.1/api/_as_gen/matplotlib.pyplot.legend.html)**

- *.* Przykład 8.1 rysowanie z tablicy
- *.* Przykład 8.2 wykreślanie funkcji (zadanie 7)
- *.* Przykład 8.3 rysowanie danych z pliku bez niepewności
- *.* Przykład 8.4 formatowanie wykresu
- *.* Przykład 8.5 rysowanie danych z pliku z niepewnościami
- *.* **Przykład 8.6 legenda**
- *.* Przykład 8.7 tekst
- *.* Przykład 8.8 osie
- *.* Przykład 8.9 siatka, opisy i tytuły

```
...
x1 = n.array([1,2,3,5,8])
y1 = n.array([6, 9, 7, 8, 7])p.plot(x1,y1,'r:',linewidth=6,
  label='array')
x2 = n.linspace(0.0, 2*m.pi, 100)y2 = n \cdot sin(x2)p.plot(x2, y2, 'b = -',
  label='function')
data = n.loadtxt('plot.txt')
x3 = data[:, 0]
y3 = data[:, 1]dx3 = data: 2]
dv3 = data[:, 3]
p.errorbar(x3,y3,xerr=dx3,
  yerr=dy3,capsize=3, fmt='o',
  label='file')
p.legend()
```
p.savefig('przyklad8.pdf')

 $\curvearrowright$ 

#### **Rysowanie wykresów - kontynuacja przykładów** ...

- *.* Przykład 8.1 rysowanie z tablicy
- *.* Przykład 8.2 wykreślanie funkcji (zadanie 7)
- *.* Przykład 8.3 rysowanie danych z pliku bez niepewności
- *.* Przykład 8.4 formatowanie wykresu
- *.* Przykład 8.5 rysowanie danych z pliku z niepewnościami
- *.* Przykład 8.6 legenda
- *.* **Przykład 8.7 tekst**
- *.* Przykład 8.8 osie
- *.* Przykład 8.9 siatka, opisy i tytuły

```
p.legend((l1, l2, l3), ('array',
  'function', 'file'))
```

```
p.text(1,4, 'ąśęłńóśźż')
p.text(1, 5, r'
```

```
$\Delta=\frac{1}
\{r^2\}\frac{\partial}{\partial r}r^2\frac{\partial}{\partial r}+
\frac{1}{r^2}\left(\frac{1}{\sin
\theta}\frac{\partial}{\partial
\theta}\sin\theta\frac{\partial}
{\partial\theta}+\frac{1}
{\sin^2\theta}\frac{\partial^2}
{\partial\phi^2}\right)$
```

```
')
```

```
p.savefig('przyklad8.pdf')
```
## **Rysowanie wykresów - kontynuacja przykładów**

- *.* Przykład 8.1 rysowanie z tablicy
- *.* Przykład 8.2 wykreślanie funkcji (zadanie 7)
- *.* Przykład 8.3 rysowanie danych z pliku bez niepewności
- *.* Przykład 8.4 formatowanie wykresu
- *.* Przykład 8.5 rysowanie danych z pliku z niepewnościami
- *.* Przykład 8.6 legenda
- *.* Przykład 8.7 tekst
- *.* **Przykład 8.8 osie**
- *.* Przykład 8.9 siatka, opisy i tytuły

```
...
p.axis([0.1, 10, -2, 10])
p.savefig('przyklad8.pdf')
```
- $\rightarrow$  pierwsza i druga liczba określają zakres osi X
- $\rightarrow$  kolejne dwie liczby określają zakres osi Y

← コ → → r回 → → ヨ → →

## **Rysowanie wykresów - kontynuacja przykładów**

- *.* Przykład 8.1 rysowanie z tablicy
- *.* Przykład 8.2 wykreślanie funkcji (zadanie 7)
- *.* Przykład 8.3 rysowanie danych z pliku bez niepewności
- *.* Przykład 8.4 formatowanie wykresu
- *.* Przykład 8.5 rysowanie danych z pliku z niepewnościami
- *.* Przykład 8.6 legenda
- *.* Przykład 8.7 tekst
- *.* Przykład 8.8 osie
- *.* **Przykład 8.9 siatka, opisy i tytuły**

```
...
pl.grid(True)
p.xlabel('Odcięte')
p.ylabel('Rzędne')
p.title('Wykres')
p.savefig('przyklad8.pdf')
```
### **"Przykładowy wykres"**

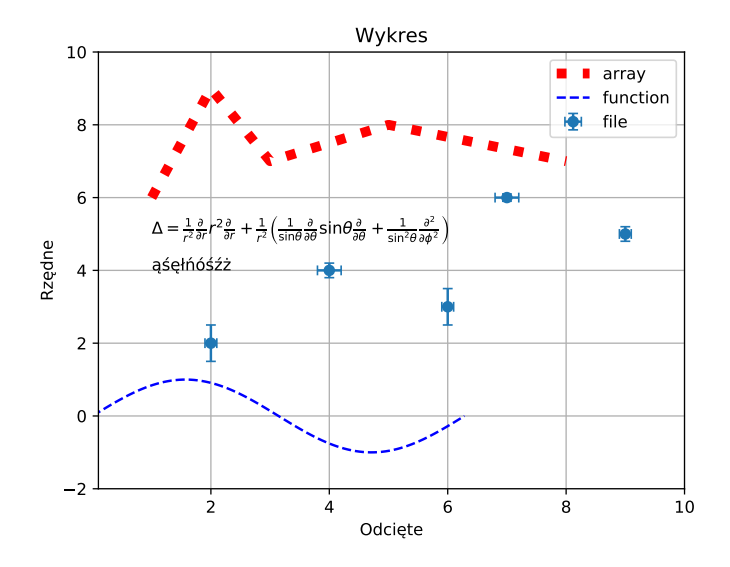

 $OQ$  $\leftarrow$   $\Box$   $\rightarrow$  $\leftarrow$   $\Box$ Ξ

#### **Zadanie 8.**

**W pliku bell\_curve.txt zostały zapisane cztery kolumny liczb w formacie: x, y, błąd x, błąd y. Wczytaj dane z pliku i narysuj punkty z błędami (funkcja errorbar z biblioteki matplotlib). Sformatuj wykres tak, aby był narysowany zielonymi punktami, opisz osie, zrób legendę. Dodaj tekst napisany w LaTeX'u opisujący krzywą dzwonową, a rysunek zapisz**

**do pliku bell.pdf.**

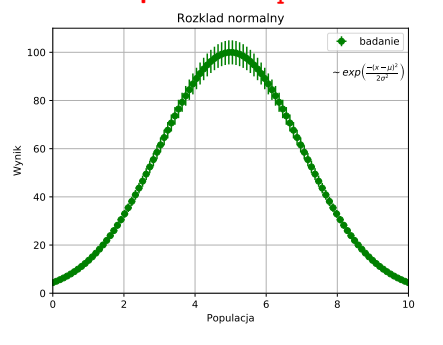

## **Wzmianka o subplot'cie**

```
import numpy as n
import matplotlib.pyplot as pl
def f(t):
 return n.exp(-t) * n.cos(2*n.pi*t)t1 = n.arange(0.0, 5.0, 0.1)t2 = n.arange(0.0, 5.0, 0.02)p.figure()
p.subplot(211) \# nrows, ncols, index
p.plot(t1, f(t1), color='blue', marker='o')
p.plot(t2, f(t2), color='black')
p.subplot(212) \# nrows, ncols, index
p.plot(t2,n.cos(2*n.pi*t2),color='orange',linestyle='- -')
p.savefig('subprzyklad8.pdf')
```
# **Subplot**

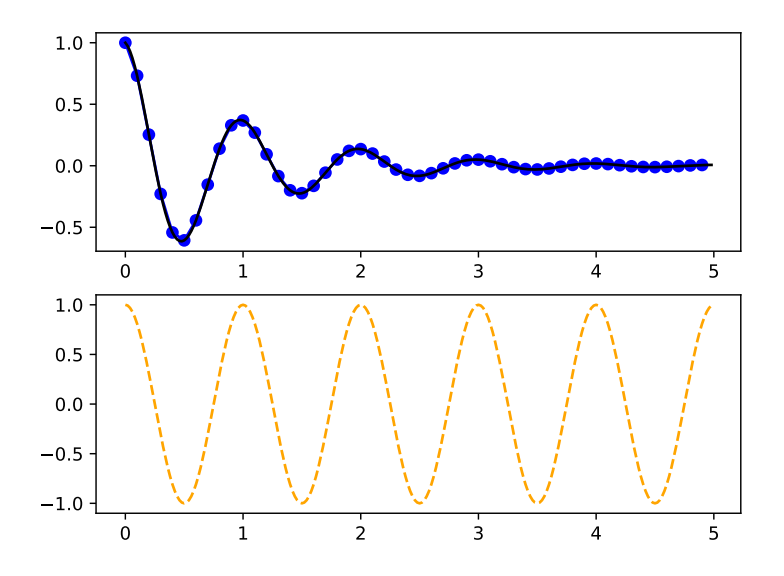

 $\circledcirc \circledcirc \circledcirc$ 

## <span id="page-37-0"></span>**Fitowanie funkcji do danych - pakiet SciPy**

- Pakiet SciPy jest biblioteką do zastosowań naukowych
- Tutaj wykorzystanie podbiblioteki optimize:

```
import scipy.optimize lub import scipy.optimize as sp
```
<https://docs.scipy.org/doc/scipy/reference/optimize.html>

• Zastosujemy metodę curve fit do dopasowania funkcji do danych

```
import scipy.optimize as sp
```

```
par,cov = sp.curve_fit(f,x,y,p0=start,sigma=s,
absolute sigma=True)
```
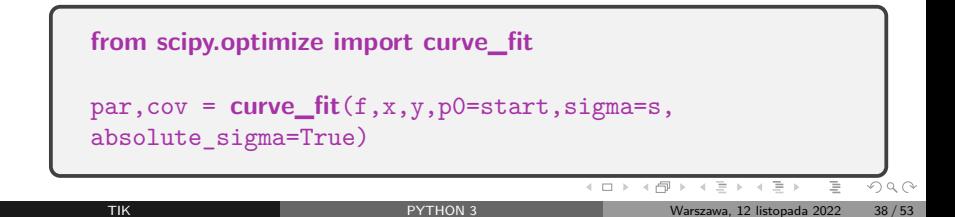

# <span id="page-38-0"></span>**Curve\_fit**

Wywołanie funkcji dopasowującej krzywą teoretyczną do danych:

par,cov = curve\_fit(f,x,y,p0=start,sigma=s,absolute\_sigma=True)

- Metoda zwraca:
	- $\Rightarrow$  macierz 1D z parametrami (par) dopasowania funkcji f
	- $\Rightarrow$  2D macierz kowariancji (cov) dopasowania
- Argumenty metody curve\_fit:
	- ⇒ f dopasowywana funkcja
	- ⇒ x macierz ze współrzędnymi x punktów
	- ⇒ y macierz ze współrzędnymi y punktów
	- ⇒ p0 macierz z początkowymi wartościami parametrów<sup>∗</sup>
	- ⇒ sigma macierz z niepewnościami współrzędnych y<sup>∗</sup>
	- $\Rightarrow$  absolute sigma informuje, czy niepewności y są podane w jednostkach absolutnych lub względnych<sup>∗</sup>
	- <sup>∗</sup> = parametry opcjonalne

[https://docs.scipy.org/doc/scipy/reference/generated/scipy.optimize.curve\\_fit.html](https://docs.scipy.org/doc/scipy/reference/generated/scipy.optimize.curve_fit.html)

- <span id="page-39-0"></span>*.* **Przykład 9.1 wykreślanie danych z pliku, bez niepewności**
- *.* Przykład 9.2 dopasowywanie prostej oraz drukowanie wartości i błędów parametrów
- *.* Przykład 9.3 wykreślanie dopasowanej zależności
- *.* Przykład 9.4 zadawanie wartości początkowych parametrów fitu
- *.* Przykład 9.5 uwzględnianie błędów na osi rzędnych

```
import numpy as n
import matplotlib.pyplot as pl
data = n.loadtxt('line.txt')x = data: 0]
y = data[:, 1]p1.plot(x, y, 'o')pl.savefig('przyklad9.pdf')
```
- *.* Przykład 9.1 wykreślanie danych z pliku, bez niepewności
- *.* **Przykład 9.2 dopasowywanie prostej oraz drukowanie wartości i błędów parametrów**
- *.* Przykład 9.3 wykreślanie dopasowanej zależności
- *.* Przykład 9.4 zadawanie wartości początkowych parametrów fitu
- *.* Przykład 9.5 uwzględnianie błędów na osi rzędnych

```
...
from scipy.optimize import curve_fit
data = n.loadtxt('line.txt')x = data[:, 0]y = data[:, 1]p1.plot(x, y, 'o')def f(x, a, b):
 return a * x + bpar, cov = curve_fit(f, x, y)# wypisanie parametrów fitu
print(par)
# wypisanie niepewności parametrów fitu
print(n.sqrt(n.diag(cov)))
pl.savefig('przyklad9.pdf')
```
- <span id="page-41-0"></span>*.* Przykład 9.1 - wykreślanie danych z pliku, bez niepewności
- *.* Przykład 9.2 dopasowywanie prostej oraz drukowanie wartości i błędów parametrów
- *.* **Przykład 9.3 wykreślanie dopasowanej zależności**
- *.* Przykład 9.4 zadawanie wartości początkowych parametrów fitu
- *.* Przykład 9.5 uwzględnianie błędów na osi rzędnych

```
...
#przygotowanie wspolrzednych \times z danego
 zakresu
xpar = n.arange(-10, 10, 0.1)#rysowanie dopasowanej zależności
pl.plot(xpar, f(xpar,par[0],par[1]))
#pl.plot(xpar, f(xpar, *par))
pl.savefig('przyklad9.pdf')
```
- *.* Przykład 9.1 wykreślanie danych z pliku, bez niepewności
- *.* Przykład 9.2 dopasowywanie prostej oraz drukowanie wartości i błędów parametrów
- *.* Przykład 9.3 wykreślanie dopasowanej zależności
- *.* **Przykład 9.4 zadawanie wartości początkowych parametrów fitu**
- *.* Przykład 9.5 uwzględnianie błędów na osi rzędnych

```
...
par, cov = curve_fit(f, x, y,p0=n.array([0.7, 0.5]))
print(par)
print(n.sqrt(n.diag(cov)))
xpar = n.arange(-10, 10, 0.1)pl.plot(xpar, f(xpar,par[0],par[1]))
pl.savefig('przyklad9.pdf')
```
- *.* Przykład 9.1 wykreślanie danych z pliku, bez niepewności
- *.* Przykład 9.2 dopasowywanie prostej oraz drukowanie wartości i błędów parametrów
- *.* Przykład 9.3 wykreślanie dopasowanej zależności
- *.* Przykład 9.4 zadawanie wartości początkowych parametrów fitu
- *.* **Przykład 9.5 uwzględnianie błędów na osi rzędnych**

```
...
data = n.loadtxt('line.txt')x = data[:, 0]y = data[:, 1]s = data[:, 2]pl.errorbar(x,y,yerr=s,fmt='o')
def f(x, a, b):
 return a * x + bpar,cov=curve_fit(f, x, y,
 p0 = n.array([0.7, 0.5]),signa = s,
 absolute_sigma = True)
...
pl.savefig('przyklad9.pdf')
```
イロト イ押 トイヨ トイヨト

#### **Histogramy: Przykład 10.1 - wykreślanie histogramu**

```
import matplotlib.pyplot as pl
import numpy as n
data = n.loadtxt('wahadlo.txt')pl.hist(data)
pl.xlabel('T[s]')
pl.ylabel('N')
pl.title('Okres drgan wahadla')
pl.savefig('przyklad10.pdf')
```
# **Histogramy: Przykład 10.2 - fitowanie histogramu**

```
data = n.loadtxt('wahadlo.txt')
#pl.hist(data)num, bins, patches = pl.hist(data)
bincenters=[]
for i in range(0, len(bins)-1):
 bincenters.append(0.5*(bins[i]+bins[i+1]))
\# \text{bincenters=0.5*(bins[1:]+bins[-1])}def gauss(x, mu, var, p):
 return p*n.exp(-( (x-mu)**2) / (2*var*var) )par, cov = curve fit(gauss, bincenters, num)
x = n. linspace (3.1, 3.5, 50)pl.plot(x,gauss(x, *par), 'g-')
...
pl.savefig('przyklad10.pdf')
```
...

#### **Zadania przygotowujące do kolokwium:**

[www.fuw.edu.pl/~mkuich/tik2022/python/zadania\\_python.pdf](www.fuw.edu.pl/~mkuich/tik2022/python/zadania_python.pdf)

Poniżej dodatek dla chętnych:

#### Liczby pseudo-losowe

- $\bullet$  Generacja N całkowitych liczb pseudo-losowych z przedziału  $[a, b)$ : data=numpy.random.randint(a,b,N)
- Generacja N rzeczywistych liczb losowych z przedziału  $[a, b)$ : data=a+(b-a)\*numpy.random.random\_sample(N)
- Dostępne jest losowanie liczb pseudo-losowych z różnych rozkładów, np.:
	- $\blacktriangleright$  jednorodnego (jak wyżej)
	- $\blacktriangleright$  dwumianowego
	- $\blacktriangleright$  trójkątnego
	- $\triangleright$  normalnego
	- $\rho$  poissona
	- $\blacktriangleright$  ...

<https://docs.scipy.org/doc/numpy-1.15.0/reference/routines.random.html>

## **Liczby pseudo-losowe i histogramy (1)**

```
import numpy as n
import matplotlib.pyplot as pl
a=5b=25
data=n.random.randint(a,b,100000)
y,binEdges = n.histogram(data,bins=10)
bincenters=0.5*(binEdges[1:]+binEdges[:-1])
err=n.sqrt(y)# szerokosc slupka w histogramie
w=0.9*(b-a)/10.
# Zakres poziomej osi
pl.xlim(5,26)
# przygotowanie histogramu z bledami
pl.bar(bincenters,y,color='g',width=w,yerr=err)
pl.title(Łiczby losowe wygenerowane z plaskiego
rozkladu")
pl.show()
     TIK PYTHON 3 Warszawa, 12 listopada 2022 49 / 53
```
# <span id="page-49-0"></span>**Liczby pseudo-losowe i histogramy (2)**

```
import numpy as n
import matplotlib.pyplot as pl
# losowanie z rozkładu Poissona
h1 = n.random.poisson(5, 100000)# przygotowanie histogramu z rozkładu Poissona
count1, bins1, ignored1 = pl.hist(h1, 14, density=True,
color='r', label='Rozkład Poissona')
# losowanie z rozkładu trójkątnego
h2 = n.random.triangular(15, 20, 25, 100000)# przygotowanie histogramu z rozkładu trójkątnego
count2, bins2, ignored2 = pl.hist(h2, 50, density=True,
color='b', label='Rozkład trójkątny')
pl.ylabel('Gęstosc prawdopodobienstwa')
pl.xlabel('argument')
pl.legend()
pl.show()
```
# <span id="page-50-0"></span>**Histogramy 2D**

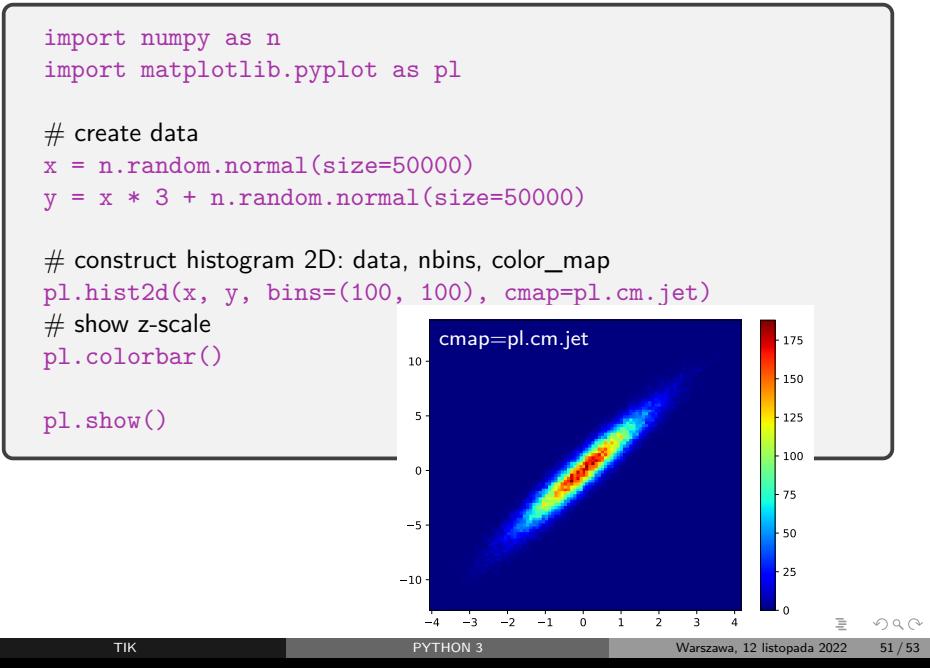

#### <span id="page-51-0"></span>**Histogramy 2D - palety kolorów**

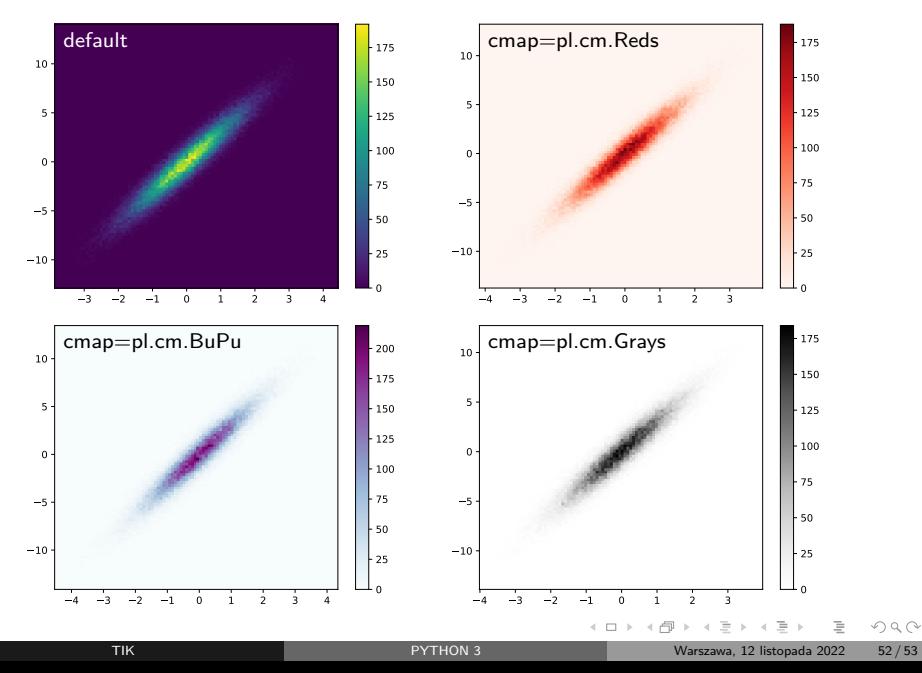

# <span id="page-52-0"></span>**Wykresy 3D**

from mpl toolkits.mplot3d import Axes3D from matplotlib import cm import pylab as p import numpy as np  $0.8$ # wytwarzamy obiekt typu figura z osiami 3D 0.6  $0.4$  $fig = p.figure()$ n<sub>2</sub>  $0.0$  $ax = Axes3D(fig)$ -0.7  $#$  tworzymy wektory opisujące osie X i Y 15  $X = np.arange(-15, 15, 0.3)$  $-15$   $-10$  $-5$  $Y = np.arange(-15, 15, 0.3)$  $\theta$  $\overline{\mathbf{S}}$  $10$  $-15$  $\#$  zamieniamy wektory w siatkę, której węzły są zadane przez elementy w macierzach X i Y  $X, Y = np.message$   $(X, Y)$ # dla każdego węzła obliczamy jego odległość od początku układu współrzędnych  $R = np.sqrt(X**2 + Y**2)$ # dla każdego węzła obliczamy wartość funkcji Z  $Z = np \cdot sin(R)/R$  $\#$  generujemy rysunek powierzchni, rysując np. co drugi węzeł (parametry rstride=2, cstride=2) ax.plot surface(X,Y,Z,rstride=1,cstride=1,cmap=cm.jet) p.show()

 $\curvearrowright$